# An Introduction

Nagios

AfNOG-8 30<sup>th</sup> May 2008

Hervey Allen & Phil Regnauld modified by Hari Kurup

# Why Nagios

- Open source
- Relatively scalable, Manageable, Secure and more
- Best documentation available
- Good log and database system
- Nice, informative and attractive web interface
- Very flexible
- Alerts automatically sent if condition changes
- Various notification options (Email, pager, mobile phone)

# Why Nagios

- Avoidance of "Too many red flashing lights"
  - "Just the facts" only want root cause failures to be reported, not cascade of every downstream failure.
  - also avoids unnecessary checks
  - e.g. HTTP responds, therefore no need to ping
  - e.g. power outage, no ping response, so don't bother trying anything else
  - Services are running fine no need to do check if the host itself is alive

## What Can it Do?

- Individual node status
  - ✓ Is it up?
  - What is its load?
  - What is the memory and swap usage?
  - NFS and network load?
  - Are the partitions full?
  - Are applications and services running properly?
  - How about ping latency?
- Aggregated node status
  - Same info, but across groups of nodes

## What Can it Do?

## A lot, including:

- Service monitoring
- Alerts from SNMP traps
- Monitoring redundancy
- Detection of primary failure to avoid multiple like alerts.
- Notifications via email, pager, etc.
- Notifications to individuals or defined groups
- Log information

- Use databases to store history
- Graph generation from MRTG
- Very extensible via plug-ins, add-ons and local scripts.
- Can scale to large installations
- Allows for redundant monitoring
- Aggregation of like-data across multiple nodes.
- Ability to escalate alerts
- Runs on multiple Unices
- Licensed under GPL v2

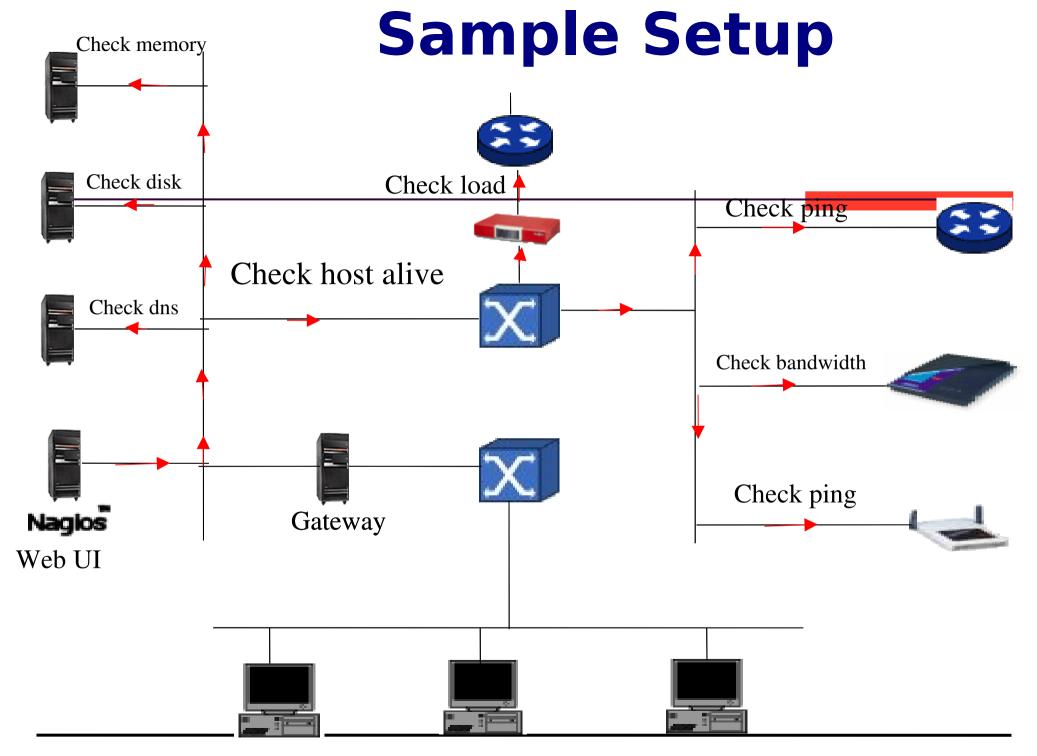

Web Client At NOC

#### **NAGIOS - NOTIFICATION FLOW DIAGRAM**

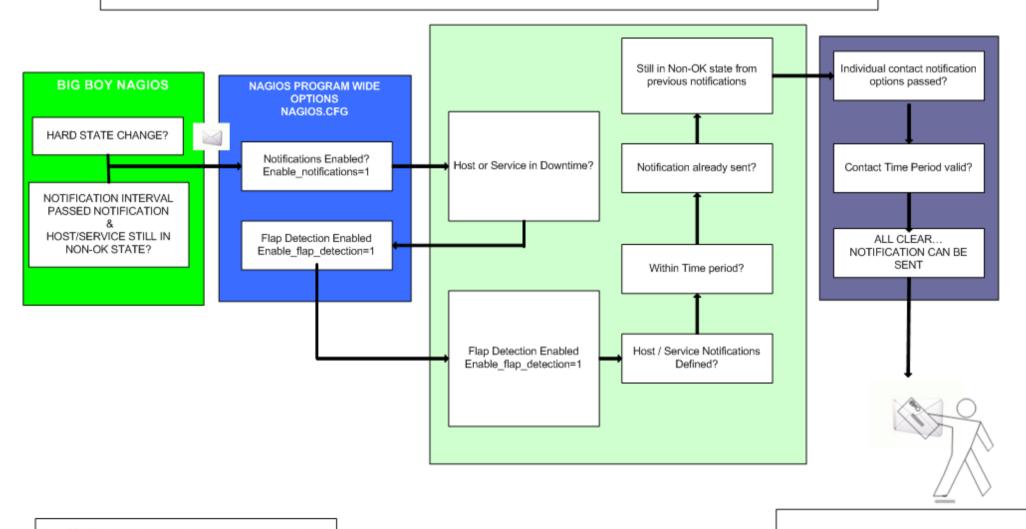

NOTE: The flow will only continue when each of the listed filters are satisfied.

CONTACT GETS THE NOTIFICATION MESSAGE

#### **Nagios Configuration**

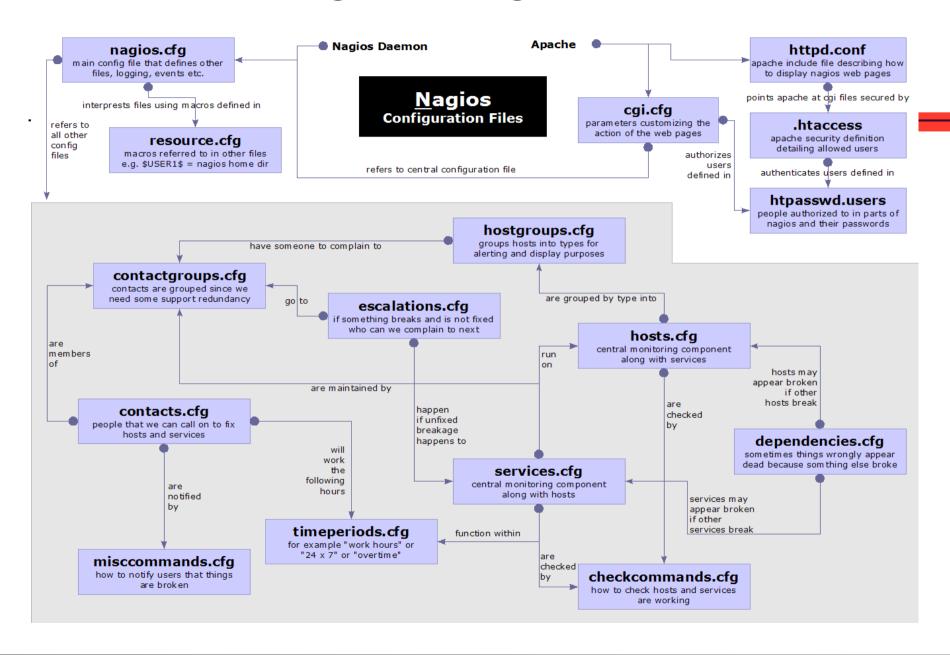

# Nagios

## Remaining Slides

# Dhruba Raj Bhandari

(CCNA)

Additions by Phil Regnauld bhandari.dhruba@scp.com.np

#### Nagios Status Detail screen

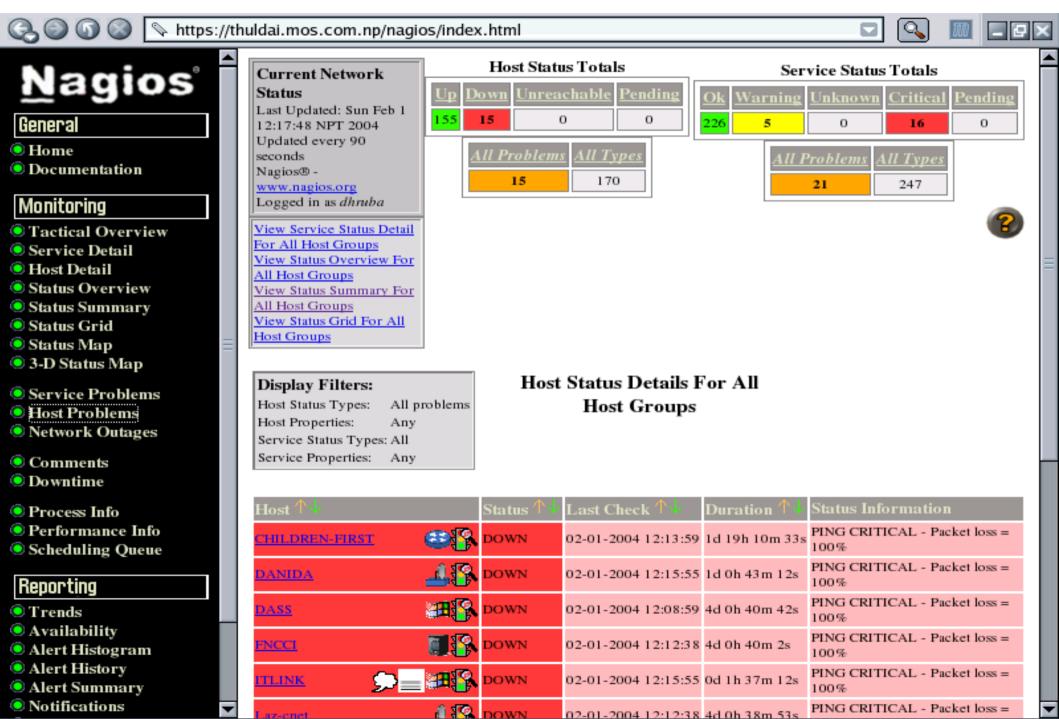

### Tactical Overview Of Nagios

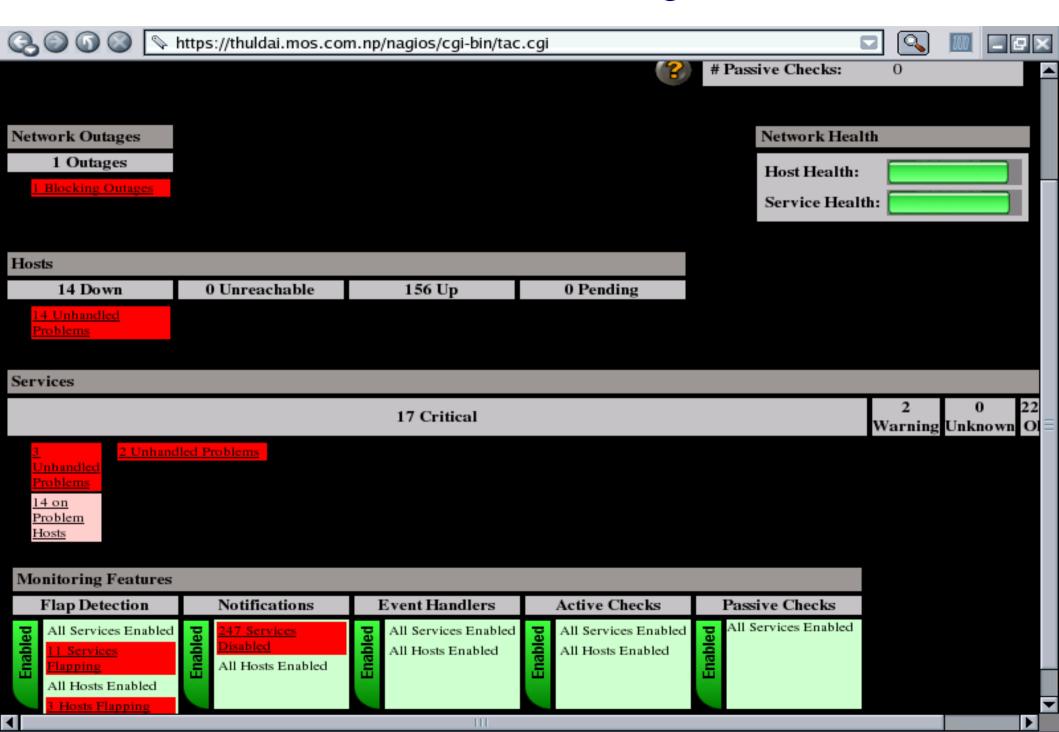

## **Service Detail of Nagios**

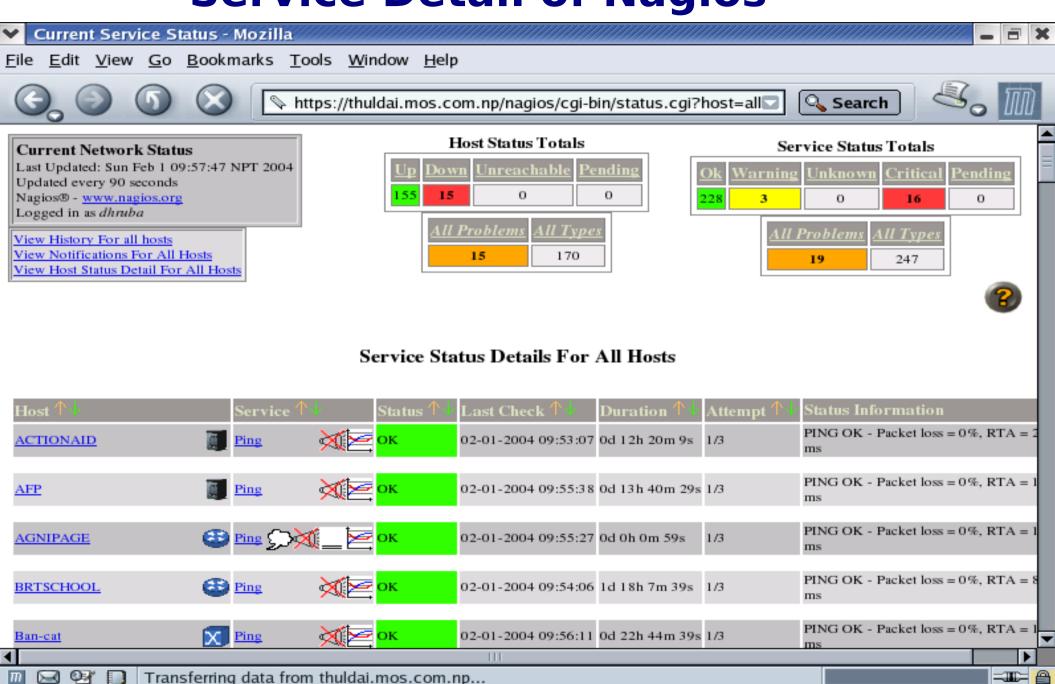

Current S

[root@dhr

Sun Feb 01, 9:26 PM

## **Service Types**

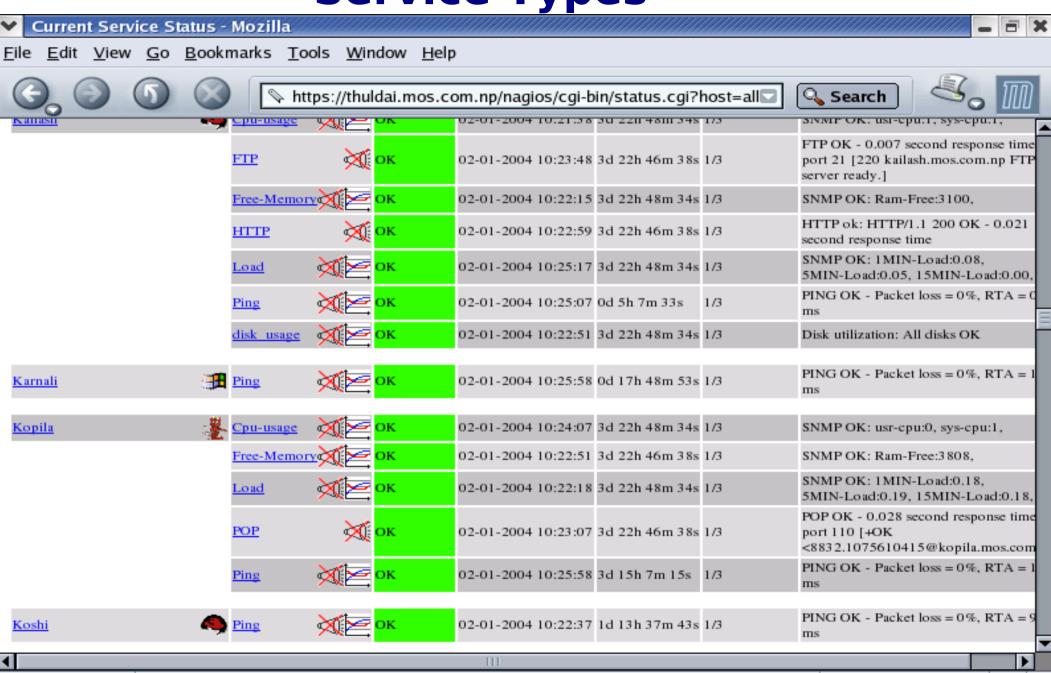

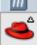

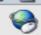

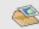

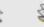

Done

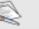

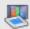

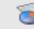

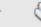

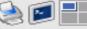

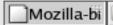

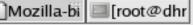

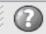

-III: <u>@</u>

#### Status Map of MC Network From Nagios Windows Servers Unix\_Servers (Manaslu Mak∪pı KorUp i ChiUp OpenBSD\_Ser Uр Nagios Process SXC-LEASE Dmg-cat-255 Dmg-rt2 Brj-pm1 CHINESE-EMBASSY-LEASE N: Up :WORLDBANK-R Dmg-cat-251-255 Sdr-2924 Dmg-cat-251 Laz-nxl-link1 Sdr-5300 STAN-COMP N×1-5300 **E** HOTEL-RADISSON Laz-rt1 Nx link1 Nx1-5300-link2 Sdr-5300-link4 3 2 1 an-br Up P Laz-sw1 SEBL VEPA TUD ID TO ICIMOD-R TUD ID TO ICIMOD-R THIBL STSERVINGMINDS NIDA 15 4 13 12 14 THIS IS TO SERVINGMINDS NIDA 15 13 12 14 Ptn-5300 Ban-ktp-br Laz-cnet Laz-kDown · Ptn-5300-link2<sup>k1</sup> CHINESE-EUP ASSY CYMMYT 1 IN Up RUM Pul-2610 PLAN-RADIO HOTEL-EVEREST Pul-ptn-link1 Pul-pul-Up M2 Up HIMALMEDIA CYPER-KITCHEN NWINROCK T Ce-Ministr Up UP Down Up IOWn will Up Up Pul-rt2 RNEPAL-KTM UNICEF-JAW

## **Status Overview from nagios**

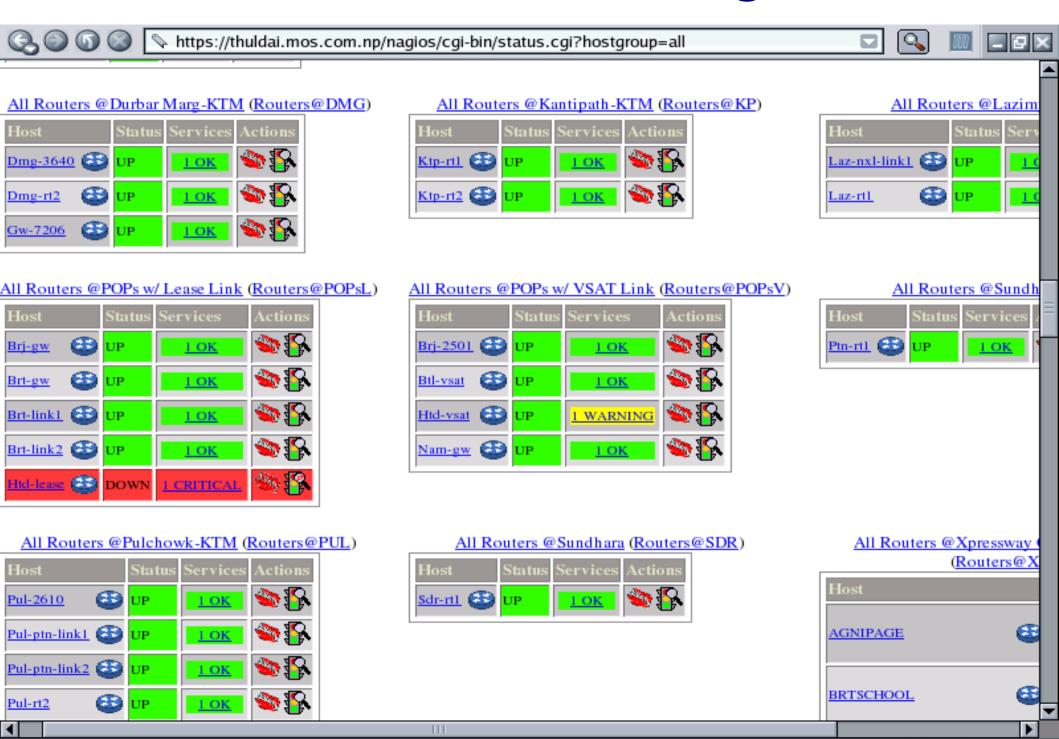

## **Status Summary Based On**

Hactaraun

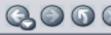

A https://thuldai.mos.com.np/nagios/cgi-bin/status.cgi?hostgroup=all&style=summary

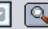

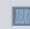

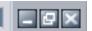

#### Status Summary For All Host Groups

| Host Group                                                               | Host Status Totals | Service Status Totals     |
|--------------------------------------------------------------------------|--------------------|---------------------------|
| Access Servers@KTM (AS@KTM)                                              | 11 UP              | 11 OK                     |
| All Brouters @KTM (Brouters@KTM)                                         | 7 UP               | 7 OK                      |
| All Routers @MIX Customers w/ Radio Link (Brouters@MIXR)                 | <u>I UP</u>        | <u>I OK</u>               |
| All Brouters @Xprewway Customers w/ Radio Link (Brouters@XpresswayR)     | 19 UP<br>1 DOWN    | 19 OK<br>1 CRITICAL       |
| All Brouters @Xprewway Customers w/ Radio Link (Cnet_Clients@XpresswayR) | 6 UP<br>4 DOWN     | <u>5 OK</u><br>5 CRITICAL |
| All Cnets @KTM (Cnets@KTM)                                               | 2 UP<br>1 DOWN     | 2 OK<br>1 CRITICAL        |
| All Co-located Servers (Co-locators)                                     | 2 UP               | 2 OK                      |
| Ipricot DVB @DMG (DVB@DMG)                                               | I UP               | <u>I OK</u>               |
| All Email-alert-only Boxes (E-boxes)                                     | <u>I UP</u>        | <u>I OK</u>               |
| All Livingston Portmasters @Kathmandu (Portmasters@KTM)                  | 10 UP              | 10 OK                     |
| All Livingston Portmasters @MC-POPs (Portmasters@POPs)                   | <u>I UP</u>        | <u>I WARNING</u>          |
| All Routers @Baneshor (Routers@BAN)                                      | I UP               | <u>I OK</u>               |
| All Routers @Durbar Marg-KTM (Routers@DMG)                               | 3 UP               | 3 OK                      |
| All Routers @Kantipath-KTM (Routers@KP)                                  | 2 UP               | 2 OK                      |
| All Routers @Lazimpat (Routers@LAZ)                                      | 2 UP               | 2 OK                      |
| All Routers @POPs w/ Lease Link (Routers@POPsL)                          | 4 UP<br>I DOWN     | 4 OK<br>1 CRITICAL        |

#### Host Trends or Status History

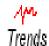

State History For Host 'Don\_Bosco'

Thu Jan 1 00:00:00 2004 to Sun Feb 1 00:00:00 2004

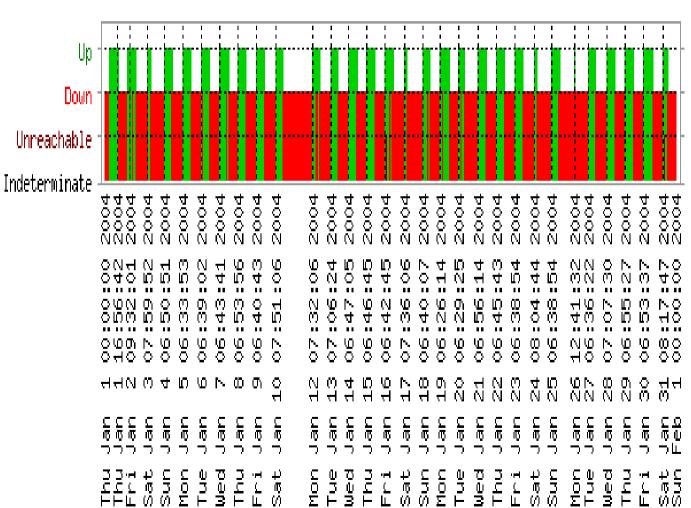

#### State Breakdowns:

Up : (32.6%) 10d 2h 21m 41s

Down : (67.1%) 20d 19h 17m 27s

Unreachable : (0.3%) 0d 2h 5m 12s

Indeterminate: (0.0%) Od Oh 15m 40s

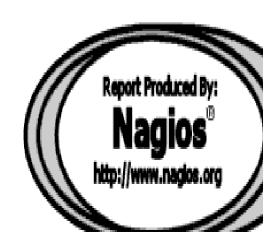

# Histogram Of Host

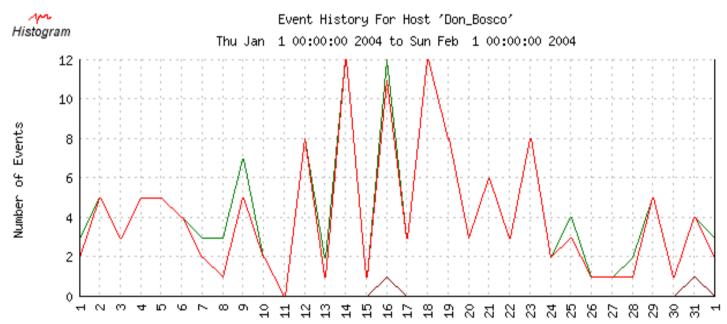

| EVENT TYPE     | MIN | MAX | SUM | AVG  |
|----------------|-----|-----|-----|------|
| Recovery (Up): | 0   | 12  | 138 | 4.45 |
| Down:          | 0   | 12  | 128 | 4.13 |
| Unreachable:   | 0   | 1   | 2   | 0.06 |

Day of the Month

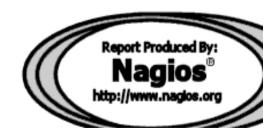

#### **Event Logs**

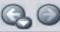

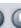

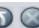

https://thuldai.mos.com.np/nagios/cgi-bin/showlog.cgi

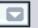

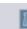

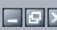

#### Current Event Log

Last Updated: Sun Feb 1 12:15:31 NPT 2004

Nagios® - www.nagios.org

Logged in as dhruba

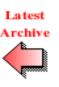

Log File Navigation Sun Feb 1 00:00:00 NPT 2004 to Present...

Older Entries First: Update

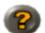

File: /usr/local/nagios/var/nagios.log

#### February 01, 2004 12:00

[02-01-2004 12:14:28] HOST NOTIFICATION: Amod;WORLDBANK-R;DOWN;host-notify-by-email;PING CRITICAL - Packet loss = 100%

[02-01-2004 12:14:28] HOST NOTIFICATION: Amod; WORLDBANK-R; DOWN; host-notify-by-epager; PING CRITICAL - Packet loss = 100% [02-01-2004 12:14:28] HOST NOTIFICATION: DeepakA; WORLDBANK-R; DOWN; host-notify-by-epager; PING CRITICAL - Packet loss = 100% [02-01-2004 12:14:28] HOST NOTIFICATION: Krishna; WORLDBANK-R; DOWN; host-notify-by-epager; PING CRITICAL - Packet loss = 100% [02-01-2004 12:14:27] HOST NOTIFICATION: NirajS; WORLDBANK-R; DOWN; host-notify-by-email; PING CRITICAL - Packet loss = 100% [02-01-2004 12:14:27] HOST NOTIFICATION: Prabhu; WORLDBANK-R; DOWN; host-notify-by-epager; PING CRITICAL - Packet loss = 100% [02-01-2004 12:14:27] HOST NOTIFICATION: Ravin; WORLDBANK-R; DOWN; host-notify-by-email; PING CRITICAL - Packet loss = 100% [02-01-2004 12:14:27] HOST NOTIFICATION: Ravin; WORLDBANK-R; DOWN; host-notify-by-epager; PING CRITICAL - Packet loss = 100% [02-01-2004 12:14:27] HOST NOTIFICATION: Upendra; WORLDBANK-R; DOWN; host-notify-by-email; PING CRITICAL - Packet loss = 100% [02-01-2004 12:12:16] SERVICE ALERT: SDC:Ping; WARNING; HARD: PING WARNING - Packet loss = 60%, RTA = 23.73 ms [02-01-2004 12:12:16] HOST ALERT: SDC;DOWN;HARD;1;PING CRITICAL - Packet loss = 100%  $[02-01-2004\ 12:11:09]$  SERVICE ALERT: Htd-vsat:Ping; WARNING; HARD; 3:PING WARNING - Packet loss = 40%, RTA = 674.22 ms [02-01-2004 12:10:26] SERVICE ALERT: Htd-lease; Ping; WARNING; HARD; 3: PING WARNING - Packet loss = 40%, RTA = 385.85 ms [02-01-2004 12:08:58] SERVICE FLAPPING ALERT: WORLDBANK-R; Ping; STOPPED; Service appears to have stopped flapping (3.8% change < 5.0% threshold) [02-01-2004 12:08:49] HOST NOTIFICATION: Gyanu; Htd-lease; UP; host-notify-by-email; PING OK - Packet loss = 30%, RTA = 357.24 ms

[02-01-2004 12:08:48] HOST NOTIFICATION: Ishwar;Htd-lease;UP;host-notify-by-email;PING OK - Packet loss = 30%, RTA = 357.24 ms [02-01-2004 12:08:48] HOST NOTIFICATION: Kedar; Htd-lease; UP: host-notify-by-epager; PING OK - Packet loss = 30%, RTA = 357.24 ms [2] [02-01-2004 12:08:48] HOST NOTIFICATION: MSurya; Htd-lease; UP; host-notify-by-email; PING OK - Packet loss = 30%, RTA = 357.24 ms

#### Who is Notified?

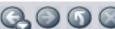

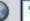

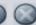

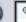

https://thuldai.mos.com.np/nagios/cgi-bin/notifications.cgi?contact=all

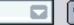

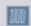

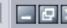

#### Contact Notifications

Last Updated: Sun Feb 1 12:07:59 NPT 2004 Nagios® - www.nagios.org Logged in as dhruba

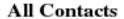

Latest Archive

Log File Navigation Sun Feb 1 00:00:00 NPT 2004 to Present...

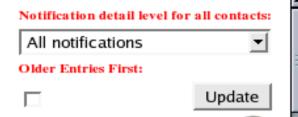

File: /usr/local/nagios/var/nagios.log

| Host        | Service | Туре      | Time             | Contact             | Notification Command  | Information                        |
|-------------|---------|-----------|------------------|---------------------|-----------------------|------------------------------------|
| WORLDBANK-R | N/A     | HOST DOWN | 02-01-2004 11:1  | 3:12 <u>Amod</u>    | host-notify-by-email  | PING CRITICAL - Packet loss = 100% |
| WORLDBANK-R | N/A     | HOST DOWN | 02-01-2004 11:1  | 3:12 <u>Amod</u>    | host-notify-by-epager | PING CRITICAL - Packet loss = 100% |
| WORLDBANK-R | N/A     | HOST DOWN | 02-01-2004 11:13 | 3:11 DeepakA        | host-notify-by-epager | PING CRITICAL - Packet loss = 100% |
| WORLDBANK-R | N/A     | HOST DOWN | 02-01-2004 11:1  | 3:11 Krishna        | host-notify-by-epager | PING CRITICAL - Packet loss = 100% |
| WORLDBANK-F | N/A     | HOST DOWN | 02-01-2004 11:13 | 3:11 <u>NirajS</u>  | host-notify-by-email  | PING CRITICAL - Packet loss = 100% |
| WORLDBANK-F | N/A     | HOST DOWN | 02-01-2004 11:1  | 3:11 Prabhu         | host-notify-by-epager | PING CRITICAL - Packet loss = 100% |
| WORLDBANK-R | N/A     | HOST DOWN | 02-01-2004 11:1  | 3:11 <u>Ravin</u>   | host-notify-by-email  | PING CRITICAL - Packet loss = 100% |
| WORLDBANK-R | N/A     | HOST DOWN | 02-01-2004 11:1  | 3:10 <u>Ravin</u>   | host-notify-by-epager | PING CRITICAL - Packet loss = 100% |
| WORLDBANK-R | N/A     | HOST DOWN | 02-01-2004 11:1  | 3:08 <u>Upendra</u> | host-notify-by-email  | PING CRITICAL - Packet loss = 100% |
| Laz-cnet    | N/A     | HOST DOWN | 02-01-2004 11:0  | 7:49 <u>Amod</u>    | host-notify-by-email  | PING CRITICAL - Packet loss = 100% |
| Laz-cnet    | N/A     | HOST DOWN | 02-01-2004 11:0  | 7:49 <u>Amod</u>    | host-notify-by-epager | PING CRITICAL - Packet loss = 100% |
| Laz-cnet    | N/A     | HOST DOWN | 02-01-2004 11:0  | 7:49 DeepakA        | host-notify-by-epager | PING CRITICAL - Packet loss = 100% |
| Laz-cnet    | N/A     | HOST DOWN | 02-01-2004 11:0  | 7:49 Krishna        | host-notify-by-epager | PING CRITICAL - Packet loss = 100% |
| Laz-cnet    | N/A     | HOST DOWN | 02-01-2004 11:0  | 7:49 Prabhu         | host-notify-by-epager | PING CRITICAL - Packet loss = 100% |
| Laz-cnet    | N/A     | HOST DOWN | 02-01-2004 11:0  | 7:48 <u>Ravin</u>   | host-notify-by-email  | PING CRITICAL - Packet loss = 100% |
| Laz-cnet    | N/A     | HOST DOWN | 02-01-2004 11:0  | 7:48 <u>Ravin</u>   | host-notify-by-epager | PING CRITICAL - Packet loss = 100% |
| Laz-cnet    | N/A     | HOST DOWN | 02-01-2004 11:0  | 7:48 <u>Upendra</u> | host-notify-by-email  | PING CRITICAL - Packet loss = 100% |
| Htd-lease   | N/A     | HOST DOWN | 02-01-2004 10:5  | 6:06 <u>Gyanu</u>   | host-notify-by-email  | PING CRITICAL - Packet loss = 100% |
| Htd-lease   | N/A     | HOST DOWN | 02-01-2004 10:5  | 6:06 Ishwar         | host-notify-by-email  | PING CRITICAL - Packet loss = 100% |

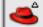

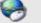

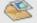

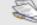

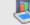

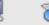

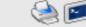

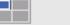

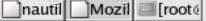

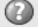

# **Notification Email Sample**

```
From: nagios@thuldai.mos.com.np
To: "ishwars@mos.com.np" <ishwars@mos.com.np>
Subject: Host DOWN alert for WORLDBANK-L!
Date: 05/02/04 11:09
***** Nagios *****
Notification Type: PROBLEM
Host: WORLDBANK-L
State: DOWN
Address: 202.52.239.70
Info: PING CRITICAL - Packet loss = 100%
Date/Time: Thu Feb 5 11:06:38 NPT 2004
```

## Nagios configuration files

- Located in /usr/local/etc/nagios/
- Important files:
  - cgi.cfg controls the Web Interface options security
  - commands.cfg commands that Nagios uses to notify
  - nagios.cfg main Nagios configuration file
  - conf.d/\*
     the core of the config files

# Nagios configuration files

- Under conf.d/\*, files "xxxx\_nagios2.cfg":
- contacts users and groups
- generic-host "template" host (default)
- generic-service "template" service
- hostgroups host group definitions
- services which services to check
- timeperiods when to check and notify

# Nagios plugin configuration

/etc/nagios-plugins/config/

apt.cfg ntp.cfg dhcp.cfg ping.cfg

disk.cfg procs.cfg dummy.cfg real.cfg

ftp.cfg ssh.cfg http.cfg tcp\_udp.cfg

load.cfg telnet.cfg mail.cfg users.cfg

news.cfg

#### NAGIOS schema

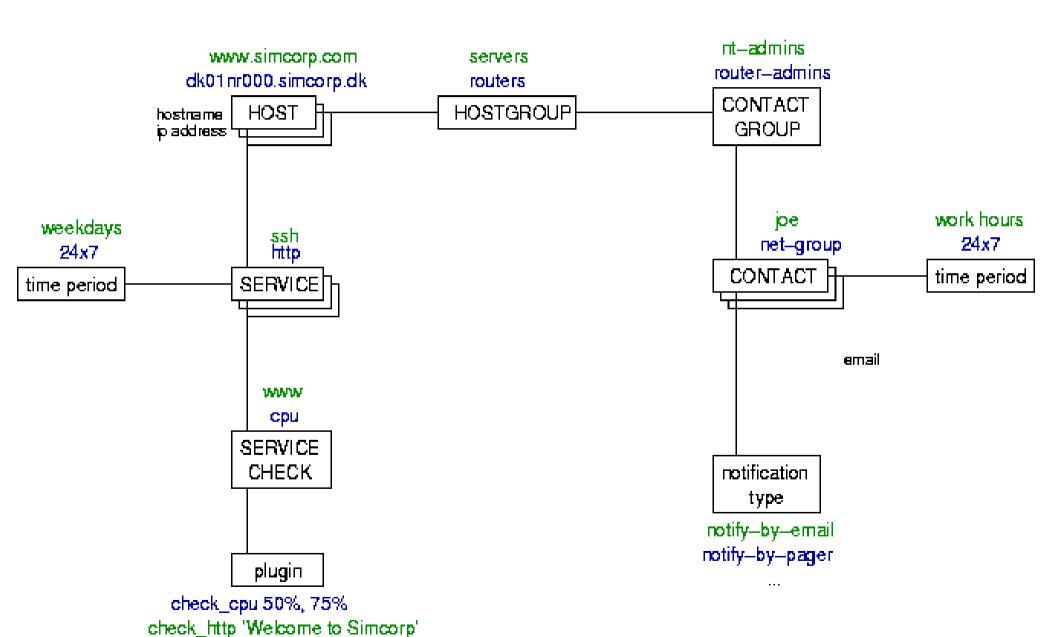

## **Concepts: parents**

- Hosts can have parents
  - Allows one to specify which dependencies there are in the network
  - Avoid sending alarms if we cannot know the state of a host...

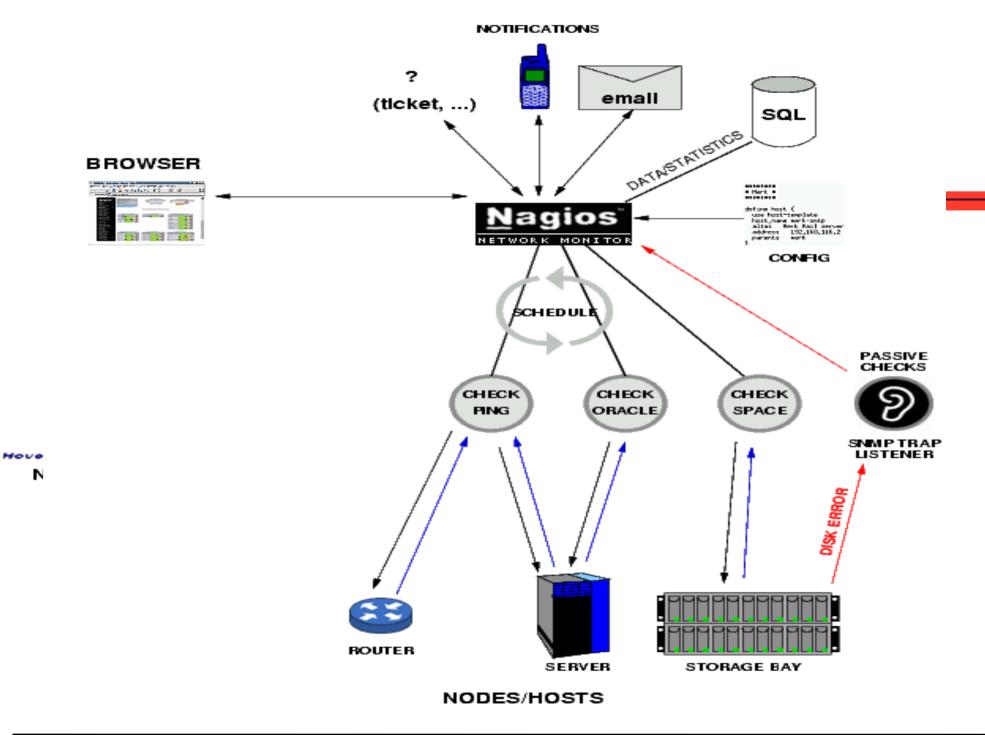

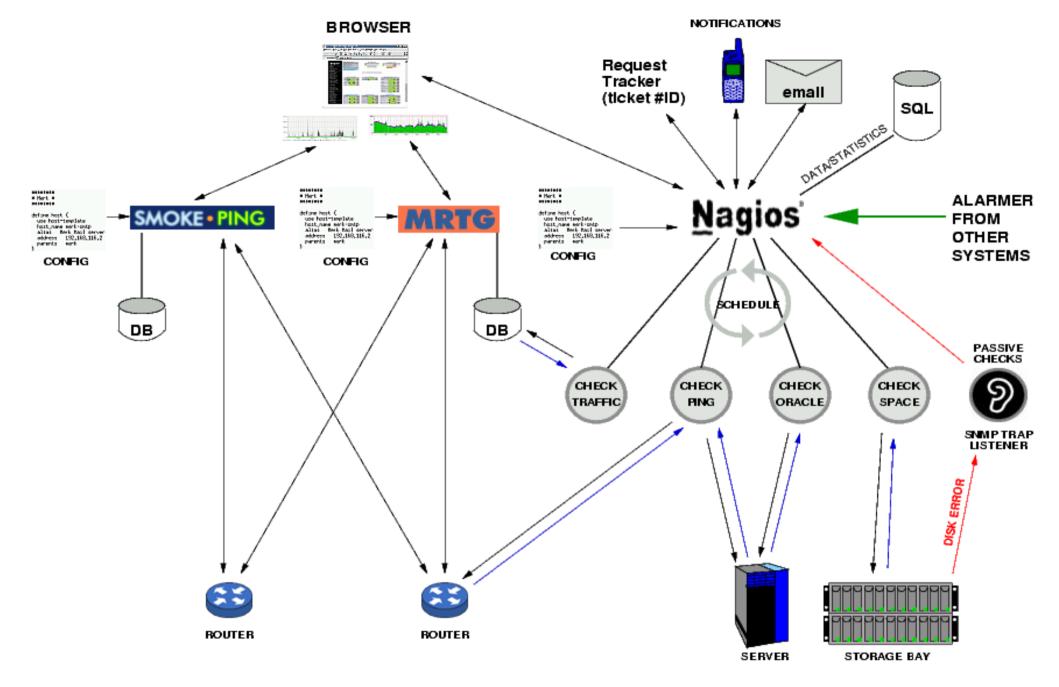

NODES/HOSTS

## **Nagios Resources**

```
Nagios Home
 http://www.nagios.org/
Nagios Plugins and Add Ons Exchange
 http://www.nagiosexchange.com/
Nagios Tutorial for Debian
 http://www.debianhelp.co.uk/nagios.htm
Nagios Commercial Support
 http://www.nagios.com/
```

# Questions?